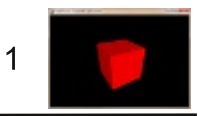

### **Tutorial 9: Light sources**

Similar to photography, lighting is essential when creating exceptional 3D scenes. In this tutorial you will learn how to add light sources to your scenes.

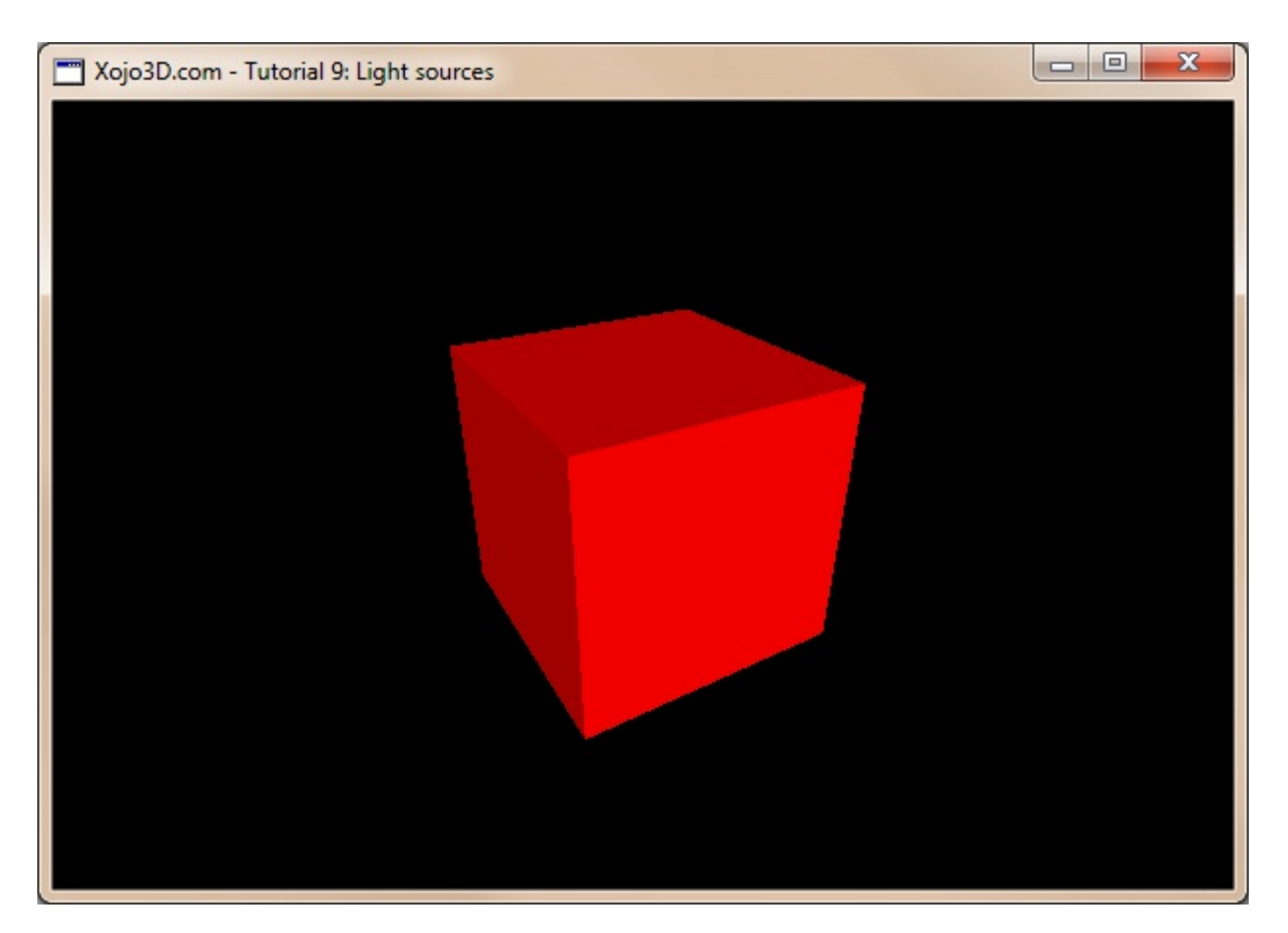

#### **Tutorial 9: Light sources**

www.xojo3d.com

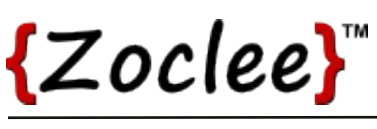

### **Theory**

Lighting effects are achieved by making use of vectors. A vector is a quantity that has both magnitude (size) and direction.

Each polygon has a **normal vector**, which is the direction perpendicular to the surface of the polygon (the direction that the polygon is facing). For example, if you look towards a cube, the direction of the two normals of the front polygons will be pointing towards you.

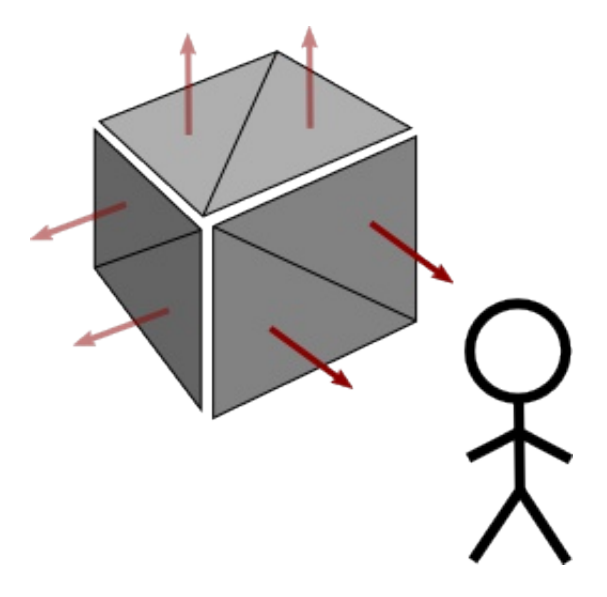

The red arrows in the image above indicate the normal vectors of the polygons.

To make use of OpenGL's lighting features, you need to add light sources to your scene. An OpenGL light source has a position and ambient, diffuse and specular properties.

Ambient light, is the light that is present everywhere, and is distributed equally to all polygons. The direction of your polygon normal does not affect ambient light. The brighter the ambient light, the brighter all polygons will appear to be in your scene.

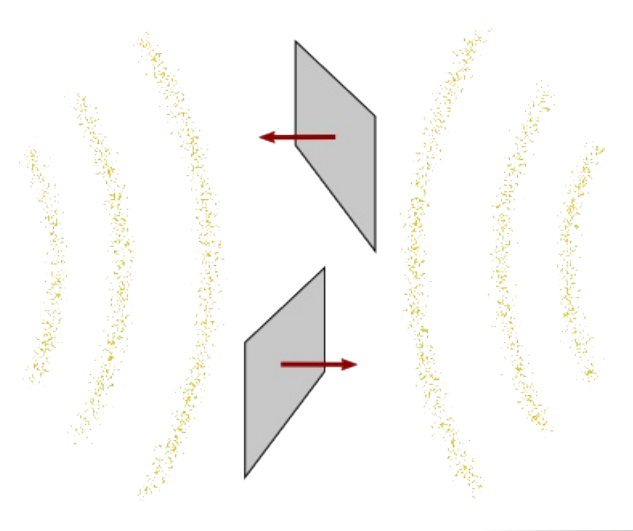

#### **Tutorial 9: Light sources**

www.xojo3d.com

 $\overline{2}$ 

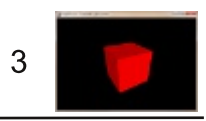

Diffuse light originates from a specific point in space (e.g. the sun). It determines how bright your polygon will be, based on the direction of your polygon's normal vector. If your polygon is facing towards a diffuse light source it will be brighter than when it is facing away from the light source.

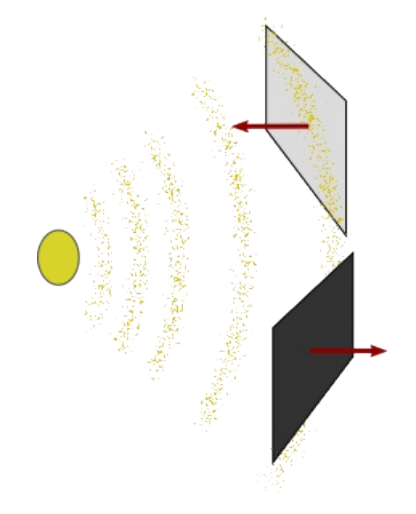

Specular light also originates from a specific point in space, but reflects differently then diffuse light. Specular light uses the properties of a material to determine brightness. For example, a smooth surface such as a metal will reflect specular light better than a dull surface such as plaster on a brick wall.

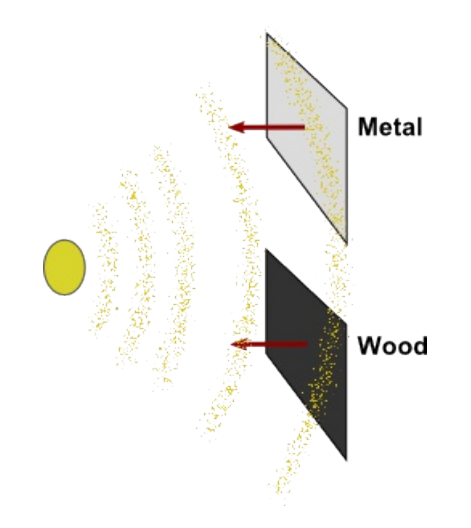

Light and color, when applied correctly, can give your scenes exceptional beauty. As a habit, learn to experiment a lot with light and colors.

#### **Tutorial 9: Light sources**

www.xojo3d.com

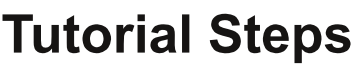

- 1. Open Xojo.
- 2. In the Project Chooser select Desktop.
- 3. Enter "Tutorial009" as the Application Name, and click OK.
- 4. Save your project.
- 5. Configure the following controls:

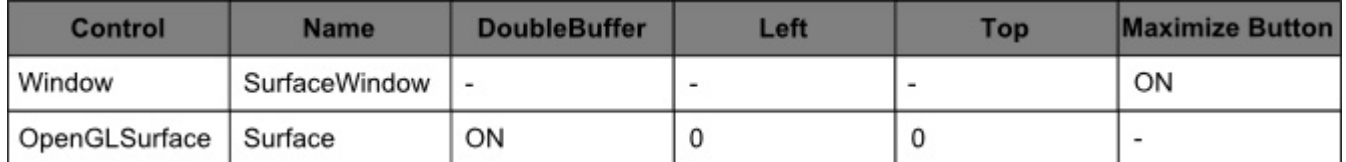

6. Position and size Surface to fill the whole window, and set its locking to left, top, bottom and right.

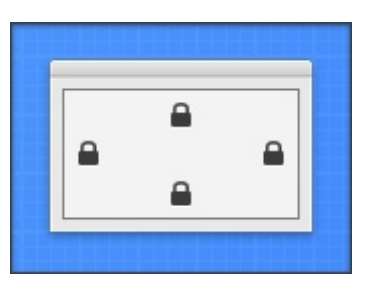

7. Add the following code to the SurfaceWindow. Open event handler:

Self.MouseCursor = System.Cursors.StandardPointer

8. Add the following code to the SurfaceWindow. Paint event handler:

Surface, Render

- 9. Import the X3Core module, created in the previous tutorial. You can download the module from http://www.xojo3d.com/tutorials/tut009/x3core.zip.
- 10. Add the following code to the Surface. Resized event handler:
	- X3 SetPerspective Surface
- 11. Add the following property to X3Color.

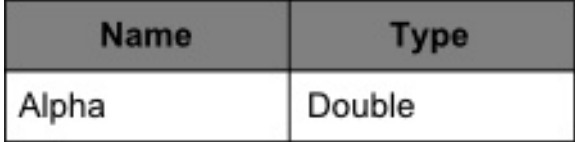

#### **Tutorial 9: Light sources**

www.xojo3d.com

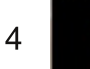

This document is provided to the public domain and everyone is free to use, modify, republish, sell or give away this work without prior consent from anybody. Content is provided without warranty of any kind. Under no circumstances shall the author(s) or contributor(s) be liable for damages resulting directly or indirectly from the use or non-use of the content.

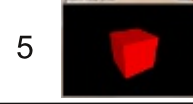

#### 12. Add the following method to X3Color.

```
Function GetMemoryBlock() As MemoryBlock
   Dim mblock As new MemoryBlock (16)
   mblock.SingleValue(0) = Redmblock.SingleValue(4) = Greenmblock.SingleValue(8) = Bluemblock.SingleValue(12) = Alphareturn mblock
 End Function
13. Remove the existing Contructor method of X3Color.
14. Add the following Constructor to X3Color.
```

```
Sub Constructor (initRed As Double,
                    initGreen As Double,
                    initBlue As Double,
                    initAlpha As Double = 1)
  Red = initRedGreen = initGreenBlue = initBlueAlpha = initAlpha
End Sub
```
#### 15. Add the following property to X3Polygon:

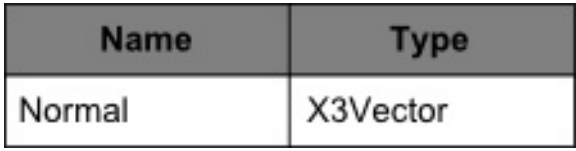

#### 16. Add the following Constructor to X3Polygon:

```
Sub Constructor()
  Normal = new X3Vector(0, 0, 0)
End Sub
```
#### 17. Add the following second Constructor to X3Polygon:

```
Sub Constructor (normalX As Double,
                    normalY As Double,
                     normalZ As Double)
  Normal = new X3Vector(normalX, normalY, normalZ)
End Sub
```
#### 18. Add a new class named "X3Light" to module X3Core.

### **Tutorial 9: Light sources**

#### 19. Add the following properties to X3Light:

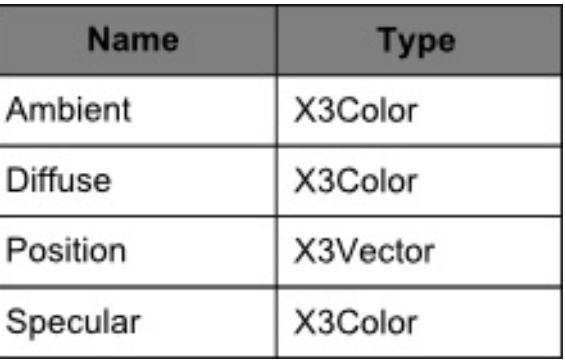

#### 20. Add the following method to X3Light.

```
Sub Constructor (xPos As Double, yPos As Double, zPos As Double)
  Position = new X3Vector (xPos, yPos, zPos)
  Ambient = new X3Color(0, 0, 0, 1)
  Diffuse = new X3Color(1, 1, 1, 1)
  Specular = new X3Color(1, 1, 1, 1)
End Sub
```
### 21. Add the following method to X3Vector.

Function GetMemoryBlock() As MemoryBlock Dim mblock As new MemoryBlock (16)

 $mblock.SingleValue(0) = X$  $mblock.SingleValue(4) = Y$  $mblock.SingleValue(8) = Z$  $mblock.SingleValue(12) = 0$ 

return mblock End Function

22. Replace the code in the X3Core.X3\_Initialize method with the following:

OpenGL.glEnable OpenGL.GL DEPTH TEST OpenGL.glDepthMask OpenGL.GL TRUE

OpenGL.glCullFace OpenGL.GL BACK OpenGL.glEnable OpenGL.GL CULL FACE

OpenGL.glEnable OpenGL.GL LIGHTING

OpenGL.glEnable OpenGL.GL COLOR MATERIAL

#### **Tutorial 9: Light sources**

#### www.xojo3d.com

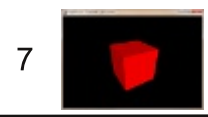

www.xojo3d.com

23. Add the following method to module X3Core:

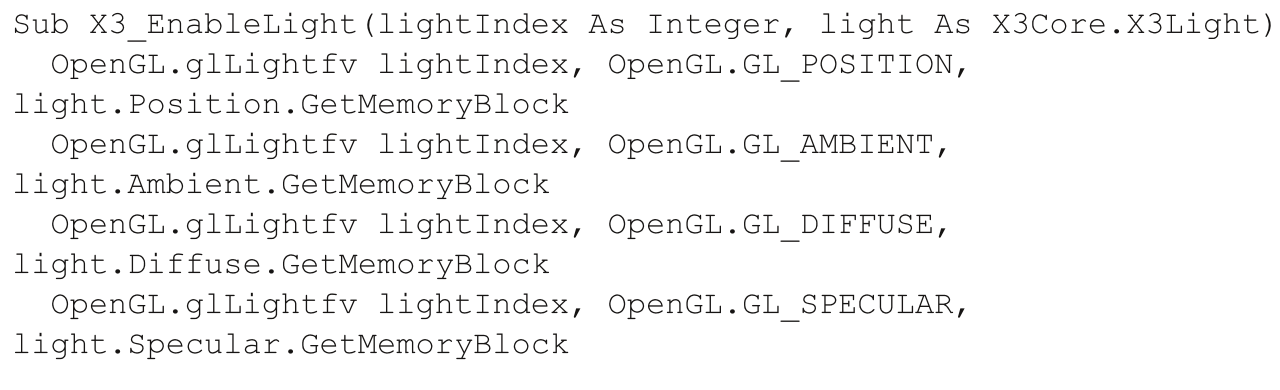

OpenGL.glEnable lightIndex End Sub

#### 24. Replace the code in the X3Core.X3 RenderModel method with the following:

```
Dim i, j As Integer
Dim poly As X3Core.X3Polygon
OpenGL.glBegin OpenGL.GL TRIANGLES
for i = 0 to model. Polygon. Ubound
  poly = model.Polygon(i)if poly. FillColor <> nil then
    OpenGL.glColor3d(poly.FillColor.Red, poly.FillColor.Green,
poly.FillColor.Blue)
  else
    OpenGL.glColor3d(1, 1, 1)
  end if
  OpenGL.glNormal3d poly.Normal.X, poly.Normal.Y, poly.Normal.Z
  for j = 0 to poly. Vertex. Ubound
    OpenGL.glVertex3d poly.Vertex(j).X, poly.Vertex(j).Y,
poly.Vertex(j).Z
  next i
next i
OpenGL.glEnd
```
#### 25. Import the X3Test module into your project.

You can download the module from http://www.xojo3d.com/tutorials/tut009/x3test.zip.

#### **Tutorial 9: Light sources**

26. Add the following code to the Surface. Open event handler:

X3 Initialize

X3 EnableLight OpenGL.GL LIGHTO, new X3Core.X3Light (0, 0, 1)

27. Add the following code to the Surface. Render event handler:

OpenGL.glPushMatrix

```
OpenGL.glClearColor(0, 0, 0, 1)
OpenGL.glClear(OpenGL.GL COLOR BUFFER BIT +
                    OpenGL.GL DEPTH BUFFER BIT)
OpenGL.glTranslatef 0, 0, -5.0
OpenGL.glRotated(30, 1, 0, 0)
OpenGL.glRotated(30, 0, 1, 0)
X3 RenderModel X3Test Cube2
OpenGL.glPopMatrix
```
28. Save and run your project.

### **Analysis**

The GetMemoryBlock methods added to X3Color and X3Vector return MemoryBlock objects that contain color and position information respectively. These MemoryBlock objects are in a format that is compatible with OpenGL, and is used when passing color and position information to OpenGL function calls.

### X3Color.Constructor:

```
Sub Constructor (initRed As Double, initGreen As Double,
                    initBlue As Double, initAlpha As Double = 1)
  Red = initRedGreen = initGreenBlue = initBlueAlpha = initialphaEnd Sub
```
The new constructor of X3Color now has an optional initAlpha parameter with a default value of 1. This parameter is used to instantiate the new Alpha property added to X3Color. The alpha value determines the transparency of a color, with 1 being completely opaque (not see through) and 0 being completely transparent (see through).

#### **Tutorial 9: Light sources**

www.xojo3d.com

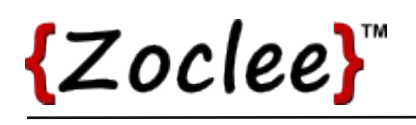

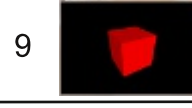

Two new constructors were added to X3Polygon:

```
Sub Constructor()
  Normal = new X3Vector(0, 0, 0)
End Sub
```
The first constructor simply initializes the normal of the polygon to a NULL vector if default values aren't provided for the normal.

```
Sub Constructor (normalX As Double,
                    normalY As Double,
                    normalZ As Double)
  Normal = new X3Vector(normalX, normalY, normalZ)
End Sub
```
The second constructor initializes the normal of the polygon using the values provided by the parameters of the constructor.

#### X3Light.Constructor:

```
Sub Constructor (xPos As Double, yPos As Double, zPos As Double)
  Position = new X3Vector (xPos, yPos, zPos)
  Ambient = new X3Color(0, 0, 0, 1)
  Diffuse = new X3Color(1, 1, 1, 1)
  Specular = new X3Color(1, 1, 1, 1)
End Sub
```
An OpenGL light source has many adjustable properties. Our constructor simply sets up the position of the light source, and default values for the ambient, diffuse and specular properties that should be sufficient for most purposes.

#### X3Core.X3 Initialize:

```
OpenGL.glEnable OpenGL.GL LIGHTING
```

```
OpenGL.glEnable OpenGL.GL COLOR MATERIAL
```
Two new instructions were added to our X3 Initialize method. The first instruction enables OpenGL's lighting. Without this instruction light sources will be ignored during rendering.

Enabling OpenGL lighting disables the glColor command. By enabling GL COLOR MATERIAL with our second instruction, the glColor instruction works again when lighting is enabled.

#### **Tutorial 9: Light sources**

www.xojo3d.com

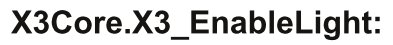

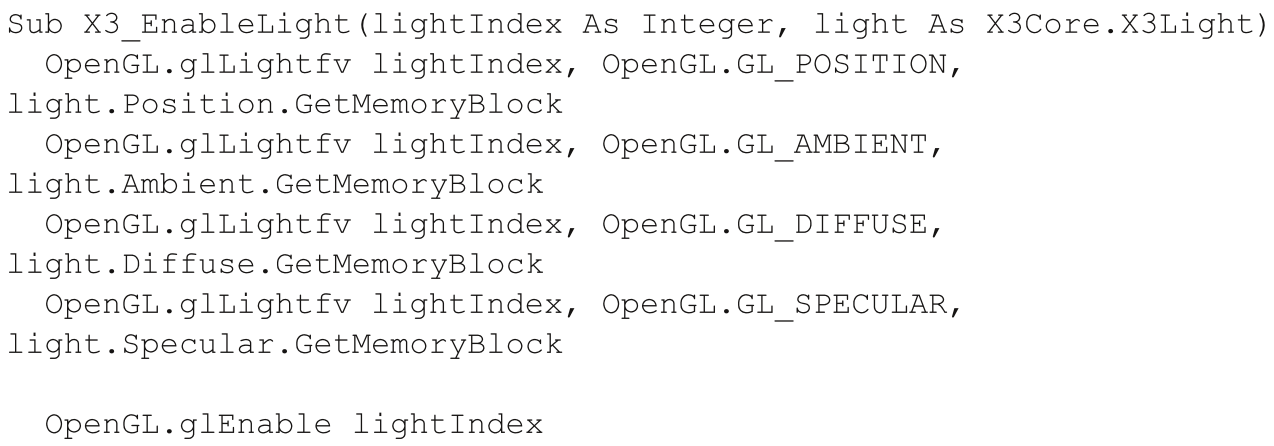

End Sub

The X3 Enable Light method is simply a helper method that makes it easier for us to configure OpenGL with our X3Light objects.

The OpenGL environment can be configured with up to GL MAX LIGHTS light sources. The first parameter, lightlndex, is the identifier of the light source of to be configured. This value can be anything between 0 and GL MAX LIGHTS).

The second X3Light parameter is the light source to configure.

#### X3Core.X3 RenderModel:

```
Dim i, j As Integer
Dim poly As X3Core.X3Polygon
OpenGL.glBegin OpenGL.GL TRIANGLES
for i = 0 to model. Polygon. Ubound
  poly = model.Polygon(i)if poly. FillColor <> nil then
    OpenGL.glColor3d(poly.FillColor.Red, poly.FillColor.Green,
poly.FillColor.Blue)
  else
    OpenGL.glColor3d(1, 1, 1)
  end if
  OpenGL.glNormal3d poly.Normal.X, poly.Normal.Y, poly.Normal.Z
```
### **Tutorial 9: Light sources**

// continue on next page

#### www.xojo3d.com

10

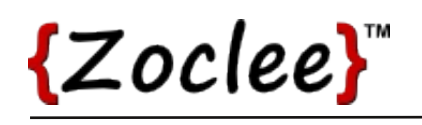

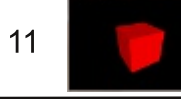

// continued from previous page for  $j = 0$  to poly. Vertex. Ubound OpenGL.glVertex3d poly.Vertex(j).X, poly.Vertex(j).Y, poly. Vertex(j).Z next j next i

OpenGL.glEnd

X3Core.X3 RenderModel has one new instruction added to it... glNormal3d.

This instruction simply sets up the normal of the next polygon to be drawn, to ensure that OpenGL can apply the correct lighting effects to the polygon, based on the direction that the polygon is facing.

#### **Tutorial 9: Light sources**

www.xojo3d.com